Kunsthochschule für Medien Köln Academy of Media Arts Cologne

# **E.R.D.E. Erbe.Respekt.Dialog.Engagement.**

Ausschreibung der Kunsthochschule für Medien Köln für die Förderung eines künstlerischen Projekts

in Erinnerung an Steffen Meyn

Die Kunsthochschule für Medien Köln (KHM) schreibt jährlich eine Förderung von bis zu 3.000 Euro für ein oder mehrere künstlerische Projekte aus, die aktuelle Positionen zu Ökologie, Politik und Umwelt thematisieren und darstellen.

Die Projektförderung wird in Erinnerung an Steffen Meyn vergeben, der sein Studium an der Kunsthochschule für Medien als Möglichkeit verstanden hat, sich sozial und politisch zu engagieren. Bei Dreharbeiten zur Dokumentation der aktivistischen Proteste im Hambacher Forst ist Steffen Meyn am 19.09.2018 tödlich verunglückt. Die KHM hat sein politisches Engagement sehr geschätzt und nimmt das zum Anlass, diese Förderung ins Leben zu rufen. Ziel ist die Förderung des künstlerischen Nachwuchses und die Unterstützung von künstlerischen Projekten, die sich kritisch mit den Themen Ökologie und Umwelt auseinander setzen.

Wir fördern die Entwicklung und Umsetzung von künstlerischen Projekten, z.B. dokumentarischer, fiktionaler oder experimenteller Film, Animation, VR/AR, Games, Sound, Rauminstallation, Performance, Fotografie oder textbasierte Arbeiten. Es kann sich auch um ein Gruppenprojekt oder Kollektiv handeln.

Die Geförderten haben die Möglichkeit, das Projekt als Junior-Fellow an der KHM fertigzustellen und während eines Semesters mit Unterstützung einer/eines Lehrenden und unter Verwendung von an der KHM verfügbarem Equipment zu bearbeiten und begleiten zu lassen.

#### **Voraussetzung**

Bewerben kann sich, wer ihren/seinen

 $\triangleright$  Wohnsitz in NRW hat

und zum Zeitpunkt der Bewerbung zwischen

 $\blacktriangleright$  18 und 25 Jahre alt ist.

Dies gilt für alle Projektbeteiligten.

Die ausgewählten Projekte müssen spätestens bis zum 30.09. des Folgejahres fertiggestellt sein.

# **Bewerbungsfrist 2019:**

**18.10.2019** (Datum des Poststempels).

### Einzureichen sind:

- > Bewerbungsbogen
- $\blacktriangleright$  Lebenslauf
- $\blacktriangleright$  Kopie des Personalausweises
- Eine aussagekräftige Projektbeschreibung von höchstens 3 Seiten
- ´ Gegebenenfalls eine bereits vorhandene Arbeitsprobe mit einer Größe von max. 800 MB

Wir bitten darum, die Unterlagen vollständig auf einem USB-Stick zu speichern und diesen mit einem ausreichend frankierten Rückumschlag an folgende Adresse zu senden: Kunsthochschule für Medien Köln E.R.D.E. Peter-Welter-Platz 2 50676 Köln

Eine Jury, bestehend aus Mitgliedern der Hochschule sowie einem externen Mitglied einer NGO (z. Bsp. Hambi bleibt, QuerWaldEin.e.V., B.U.N.D., Nabu, Terre des Hommes), wird die eingegangenen Bewerbungen sichten und die geförderten Projekte auswählen.

Die fertige/n Arbeit/en wird/werden im Rahmen einer öffentlichen Abendveranstaltung an der Kunsthochschule für Medien präsentiert.

### Fristen und weitere Hinweise zur Ausschreibung

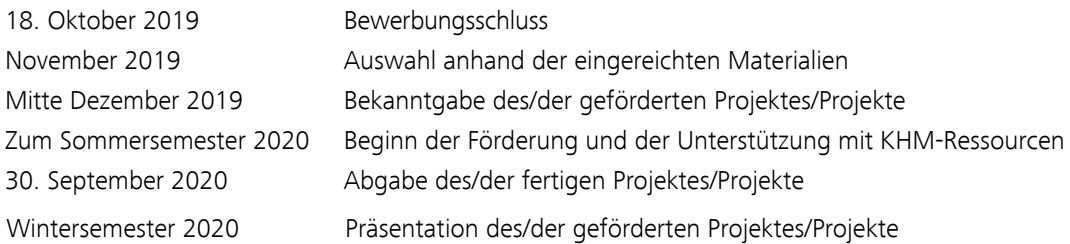

Es werden nur Bewerbungen angenommen, die entsprechend den Vorgaben auf USB-Stick eingereicht werden.

Wenn sich Ihre Adresse während des laufenden Verfahrens ändert, teilen Sie diese bitte per E-Mail an E.R.D.E.@khm.de mit.

Das Ergebnis des Auswahlverfahrens wird Ihnen in einem schriftlichen Bescheid mitgeteilt. Telefonisch können keine Auskünfte über den Stand des Verfahrens erteilt werden.

# Erläuterungen zu den Bewerbungsunterlagen

Bitte unterschreiben Sie den vollständig ausgefüllten Bewerbungsbogen und reichen Sie diesen mit Ihren weiteren Unterlagen ausschließlich auf USB-Stick (beachten Sie unbedingt die technischen Hinweise ab Seite 7) ein. Bitte beschriften Sie den USB-Stick mit Ihrem Nach- und Vornamen. Einreichungen auf DVD können nicht berücksichtigt werden!

### Form und Umfang der Unterlagen:

### Projektskizze

- aussagekräftige Beschreibung Ihres Projektes nicht länger als 3 Seiten (Schriftgröße 12pt, Zeilenabstand 1,5) in PDF-Format
- Darstellung der durchzuführenden Arbeiten mit technischen Anforderungen
- vorläufige Angaben zu den erwartbaren Kosten und Zeitbedarf

### Arbeitsprobe

- höchstens 1 Arbeit (z.B. Texte, Fotos, Videos, Filme, Klangarbeiten und Performances)
- Datengröße insgesamt maximal 800 MB in PDF-, JPEG-, mp3-/WAV oder mp4-Format

### Lebenslauf und Kopie des Personalausweises

- bei Gruppe/Kollektiv von allen Projektbeteiligten
- in PDF-Format

### Bewerbungsbogen

- ausgefüllt und unterschrieben (bei Gruppe/Kollektiv: Ansprechpartner\*in)
- in PDF-Format

## Bitte legen Sie für die Rücksendung Ihres USB-Sticks einen adressierten und frankierten Briefumschlag bei.

Köln, im Juli 2019

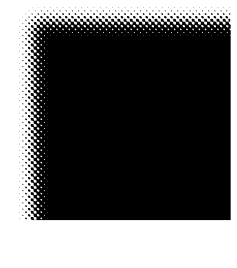

Kunsthochschule für Medien Köln Academy of Media Arts Cologne

**E.R.D.E. Erbe.Respekt.Dialog.Engagement.**

# **Bewerbungsbogen**

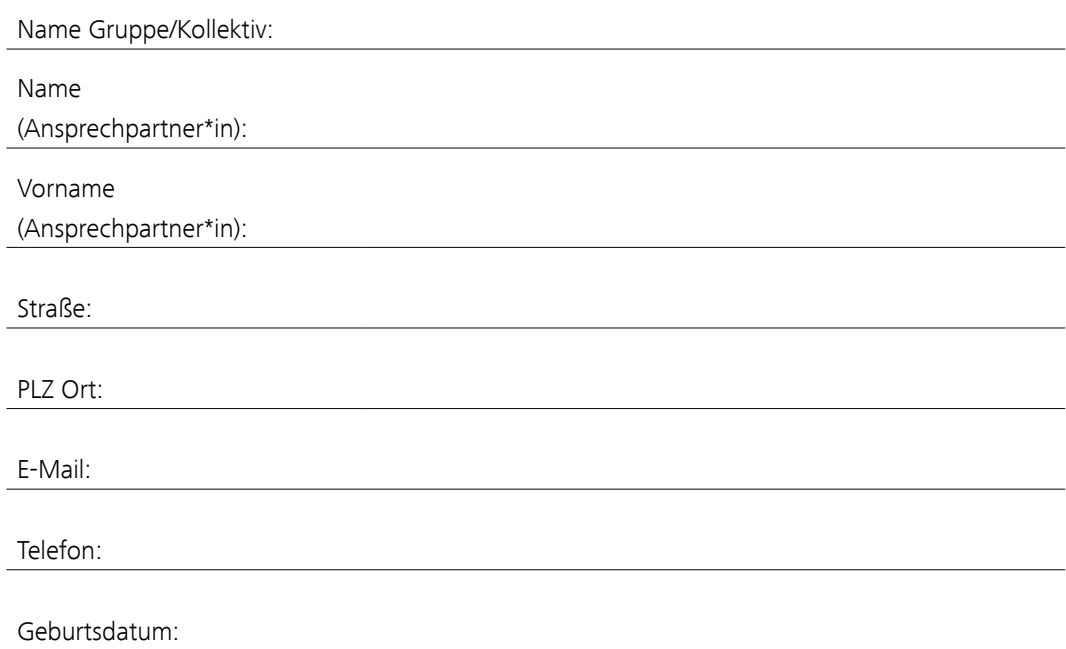

Hiermit bewerbe ich mich/wir uns um die Förderung E.R.D.E. der Kunsthochschule für Medien Köln für mein/unser Projekt:

Folgende Unterlagen liegen digital vor:

## ´ **Projektskizze (max. 3 Seiten)**

Tragen Sie bitte hier den Titel und Zuordnungsmerkmale (Name, Titel, Form) der Projektskizze ein wie auf dem USB-Stick gespeichert:

## > Arbeitsprobe (max. 800 MB)

Tragen Sie bitte hier den Titel und Zuordnungsmerkmale (Name, Titel/ Thema, Form, Format, Entstehungsjahr etc.) der Arbeitsprobe ggfs. mit zusätzlichen Erläuterungen ein wie auf dem USB-Stick gespeichert:

- ´ **Kopie Personalausweis (aller Projektbeteiligten)**
- ´ **Lebenslauf (aller Projektbeteiligten)**
- ´ **unterschriebener Bewerbungsbogen als PDF (Ansprechpartner\*in)**

Ich bestätige die Richtigkeit meiner Angaben/ der Angaben der Gruppe/des Kollektivs und habe alle erforderlichen Unterlagen auf dem beiligenden USB-Stick gespeichert (Formatierungsvorgaben auf den folgenden Seiten). Ich erkläre, dass ich die eingereichte Arbeitsprobe selbstständig angefertigt oder - bei Gemeinschaftsproduktionen - meinen individuellen Anteil, bzw. den Anteil der einzelnen Projektbeteiligten gekennzeichnet habe. Für die Rücksendung des USB-Sticks nach Beendigung des Verfahrens habe ich einen frankierten Rückumschlag beigelegt. Für die Dauer des Verbleibs der Bewerbungsunterlagen an der Kunsthochschule stelle ich diese von der Haftung frei, sofern es sich nicht um eine Haftung wegen vorsätzlichen oder grob fahrlässigen Verhaltens seitens der Hochschule oder ihrer Beschäftigten handelt.

Ort, Datum Unterschrift Ansprechpartner\*in

Liebe Bewerberinnen und Bewerber,

um die Öffentlichkeitsarbeit der Kunsthochschule für Medien Köln wirksam zu gestalten, sind wir daran interessiert zu erfahren, wie Sie auf die Ausschreibung E.R.D.E. aufmerksam geworden sind. Daher unsere Bitte, diesen Fragebogen auszufüllen. Für Ihre Mühe danken wir herzlich, mit freundlichen Grüßen

Dr. Juliane Kuhn Presse- und Öffentlichkeitsarbeit

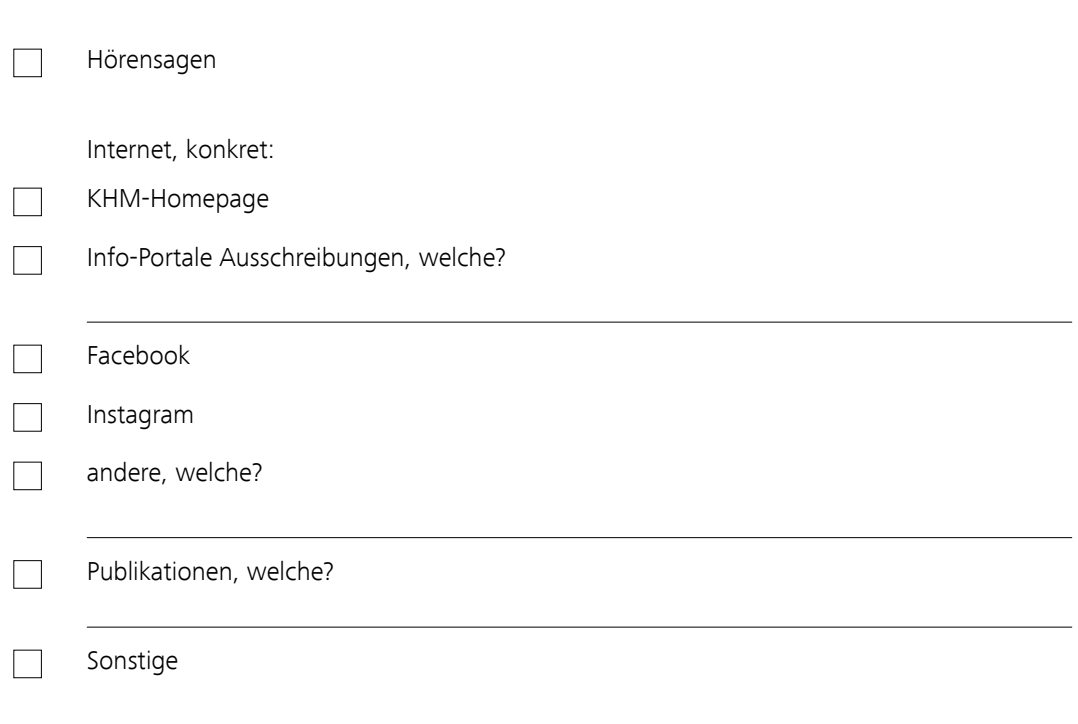

# Aufbereitung der digitalen Unterlagen

Alle Unterlagen inklusive Arbeitsprobe müssen auf einem USB-Stick eingesandt werden (siehe auch: Bewerbungsunterlagen). Bitte legen Sie einen Ordner mit Ihrem Nach- und Vornamen auf diesem an.

# Aufbereitung von Videomaterial

Wir erwarten ihr Videomaterial als MP4-Datei. Das Video sollte mit dem H.264 Codec bei einer Bitrate von etwa 12-15 MBit/Sek. (für HD) encodiert werden, Audio mit dem AAC-Codec. Für die Erstellung solcher Dateien gibt es eine Vielzahl von Programmen. DVDs werden nicht berücksichtigt.

### Audio material

Bitte reichen Sie Audiodateien im MP3 oder WAV Format ein, vorzugsweise mit der höchsten möglichen Bitrate.

# Photographisches Material

Fotos sollten eine Auflösung von nicht mehr als 72dpi haben und möglichst in JPEG Format vorliegen.

## Anderes digitales Material

Selbst entwickelte Programme wie Flash Anwendungen, Spiele usw. sollten ebenfalls auf USB Stick vorliegen. Bitte teilen Sie uns mit welche Systemanforderungen (Betriebssysteme, spezielle Laufzeitumgebungen etc.) erfüllt sein müssen, um diese Applikationen auszuführen.

# Vorbereitung eines USB-Sticks für die Einsendung von Videomaterial

Generell können Sie Daten auf Mac- oder PC-formatierten USB-Sticks anliefern. Wichtig ist dabei, dass die gerade frisch gekauften Sticks nicht immer in einem geeigneten Format für Videomaterial vorbereitet sind. Sind die Dateien, die Sie auf den Stick kopieren wollen, kleiner als 4GByte, sollte eigentlich kein Problem auftreten. Haben Sie größere Dateien, ist das oft im Handel verwendete FAT-Format (FAT-16, FAT-32 u.a.) nicht geeignet, da es Dateien dieser Größe nicht verarbeiten kann.

Diese Größenbeschränkung wird erst durch "exFAT" oder "NTFS" Partitionen aufgehoben. Auf dem Mac ist der geeignete Partitionstyp "Mac OS Extended".

a.) Windows Datenträger mit "exFAT"

Starten Sie die Systemsteuerung im Windows-Menü unter "Windows-System/Systemsteuerung".

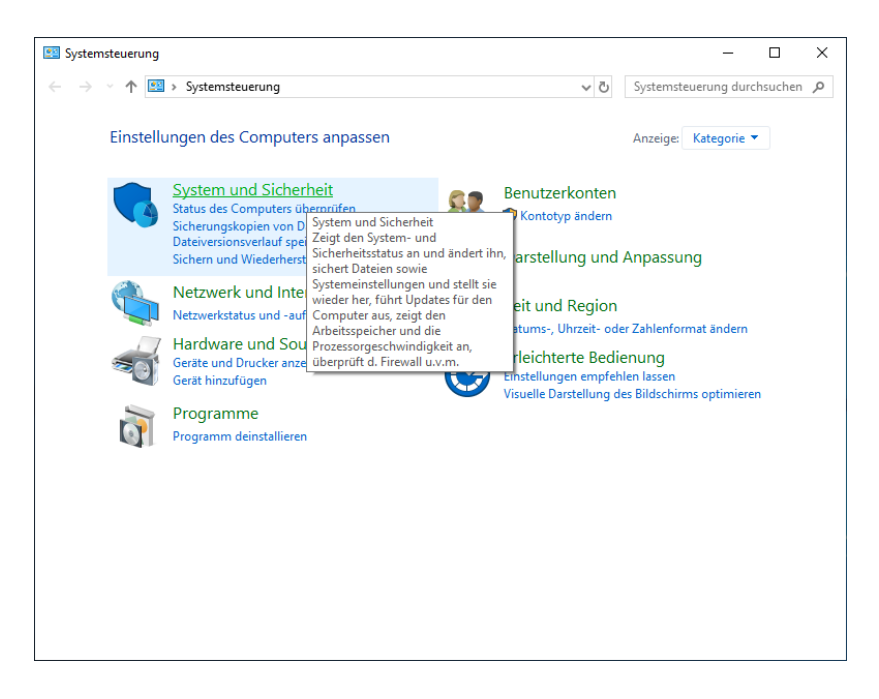

Wählen Sie "System und Sicherheit".

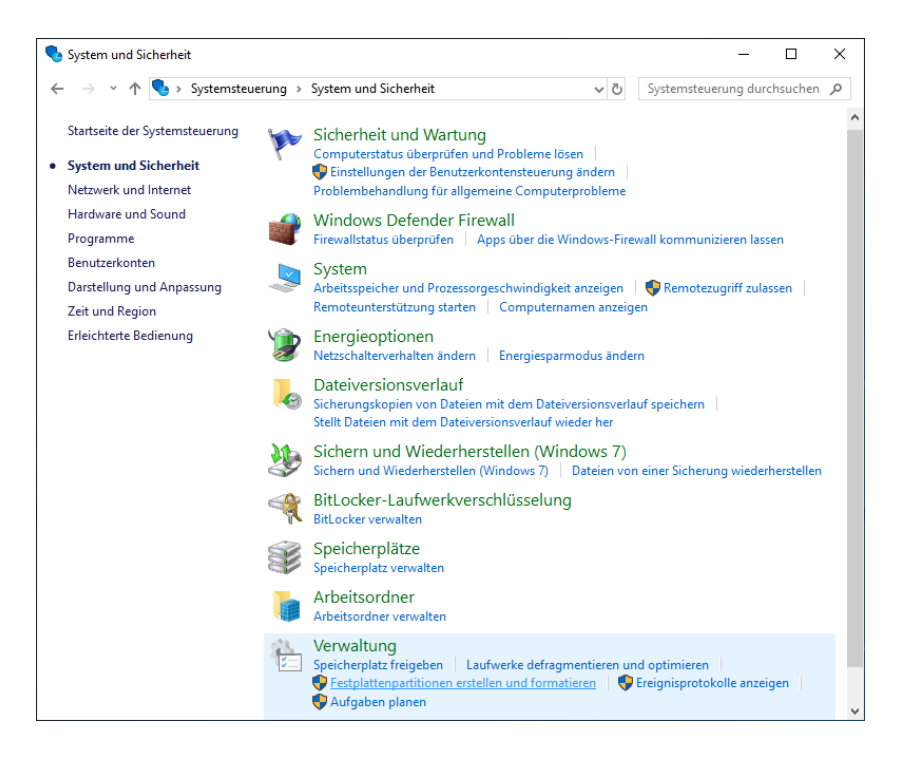

Dort dann unter "Verwaltung" den Punkt "Festplattenpartitionen erstellen und formatieren". Es wird die Datenträgerverwaltung gestartet.

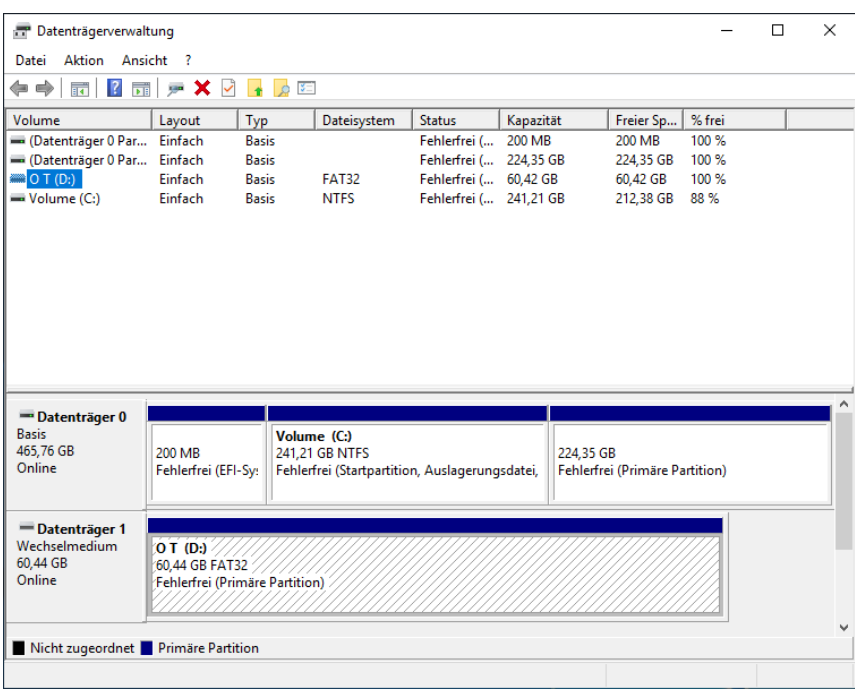

Klicken Sie die Partition auf dem Wechselmedium an (untere Fensterhälfte).

Ein Rechtsklick auf die Partition öffnet ein Kontextmenü, aus dem man "Formatieren" auswählt.

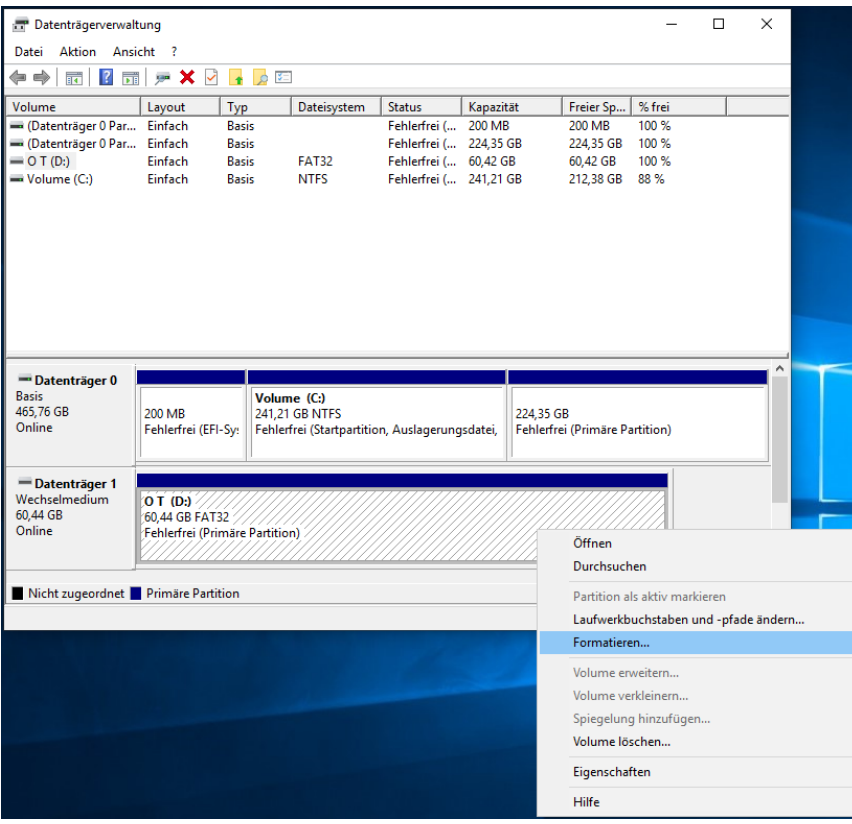

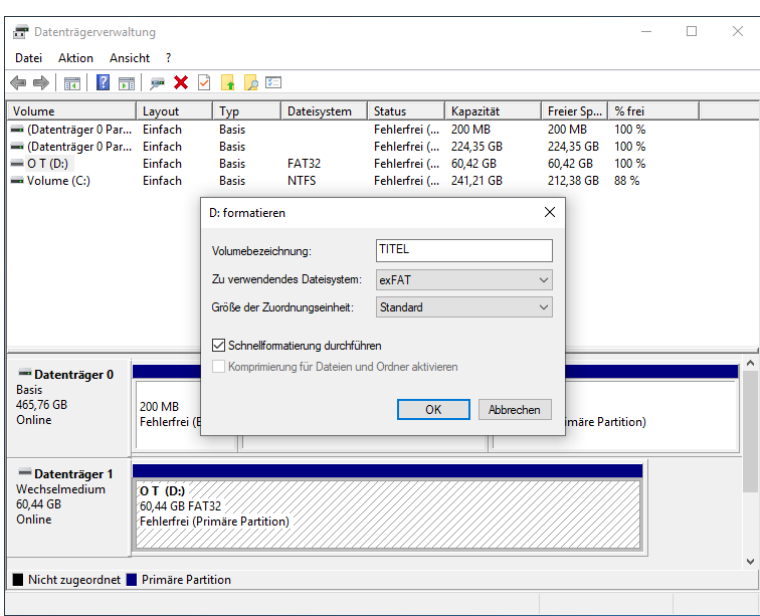

Nachdem man "exFAT" ausgewählt hat, kann mit "OK" die Formatierung gestartet werden. Die anschließende Sicherheitsabfrage muss natürlich noch mit "OK" beantwortet werden.

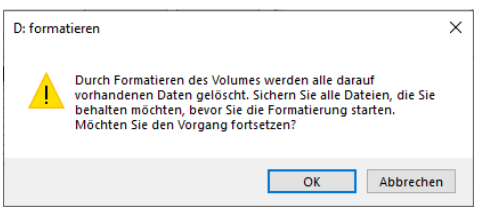

Das Ergebnis sollte etwa so aussehen.

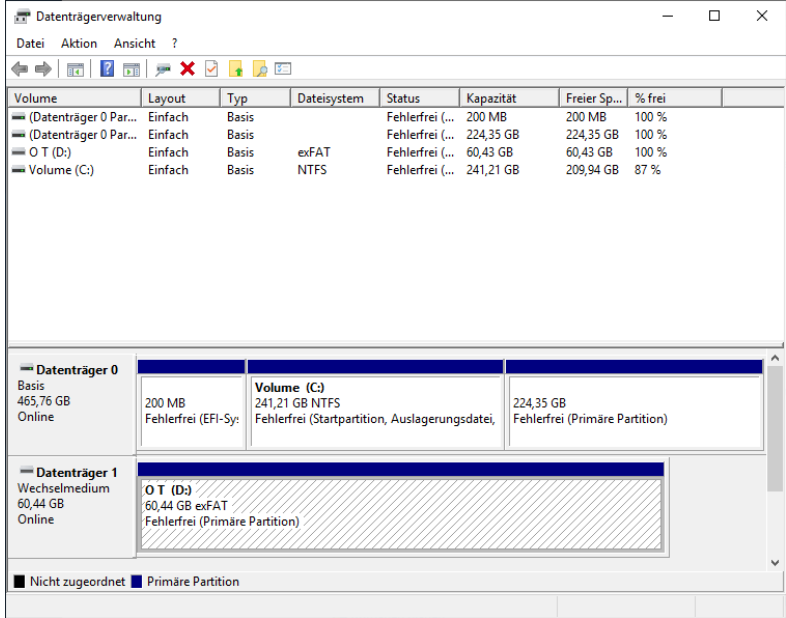

Nach Beenden der Datenträgerverwaltung können nun die Dateien kopiert werden. Bitte achten Sie darauf, das Volume korrekt auszuwerfen und zu warten, bis keine LED-Aktivität am USB-Stick mehr zu sehen ist. Auswerfen: "Taskleiste"/"Explorer"/ im Fenster Volume rechtsklicken und "Auswerfen" wählen.

# b.) Mac

Starten Sie das "Festplatten-Dienstprogramm", es befindet sich im Unterordner "Dienstprogramme", welcher im Ordner "Programme" zu finden ist.

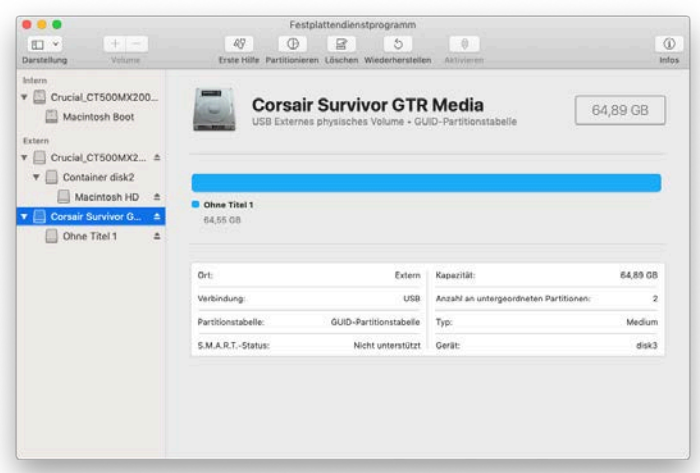

Nach Anschluss des Sticks sollte dieser in der linken Tabelle der vorhandenen Laufwerke zu sehen sein. Wählen Sie das Laufwerk aus und klicken Sie in der Symbolleiste auf "Löschen".

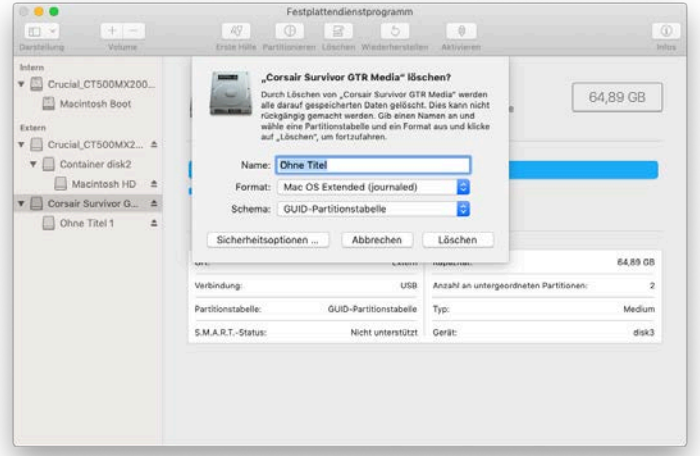

"GUID"-Partitionstabelle und Format "Mac OS Extended (Journaled)" sollte ausgewählt werden. Danach können Sie einen Namen vergeben und "Löschen" anklicken.

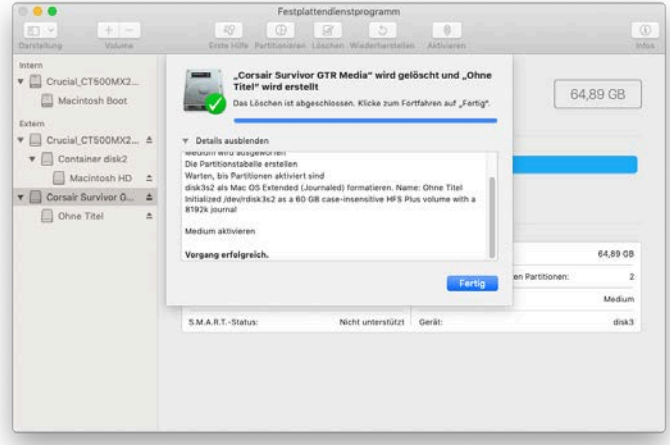

Es wird nun der Vorgang durchgeführt und entsprechend dargestellt. Danach kann die Korrektheit der Formatierung durch einen Klick auf das Laufwerk in der Laufwerksleiste überprüft werden.

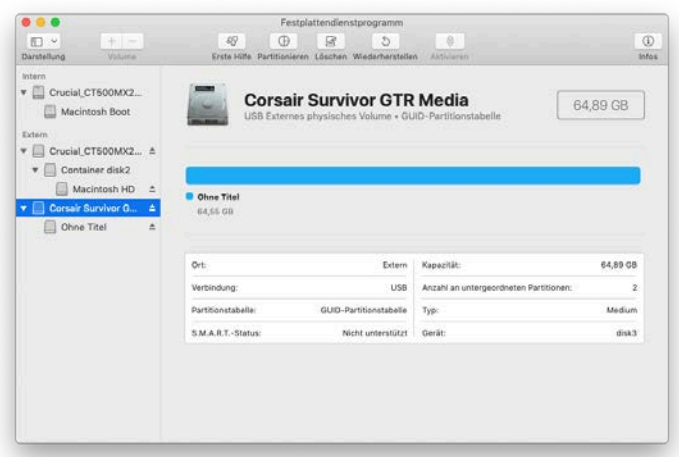

Ein Klick auf die Partition zeigt den Partitionstyp. Hier ist auch zu sehen, ob der Rechner den Datenspeicher erkennt und ob die Partition aktiviert und damit auf dem Desktop sichtbar ist. Im ersteren Fall ist der Name der Partition grau dargestellt, im letzteren Fall schwarz.

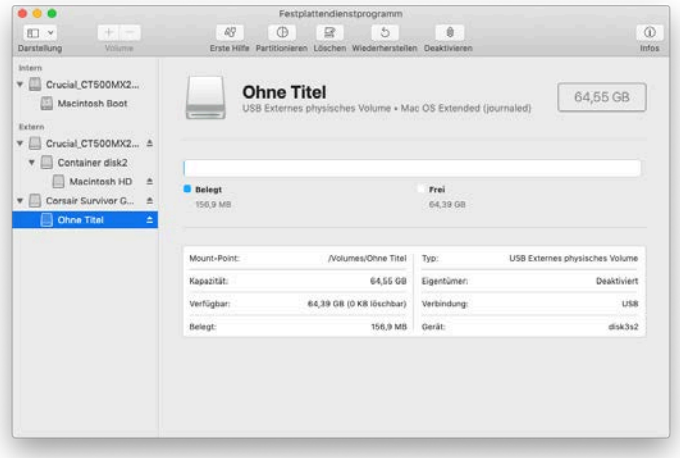

Nach Beenden des Festplattendienstprogramms können nun die Dateien kopiert werden. Bitte achten Sie darauf, das Volume korrekt auszuwerfen und zu warten, bis keine LED-Aktivität am USB-Stick/der Festplatte mehr zu sehen ist. Dies dauert i.A. nur wenige Sekunden.